## **Sonel KT-320 / 250 / 165**

Thermal Imager

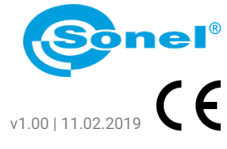

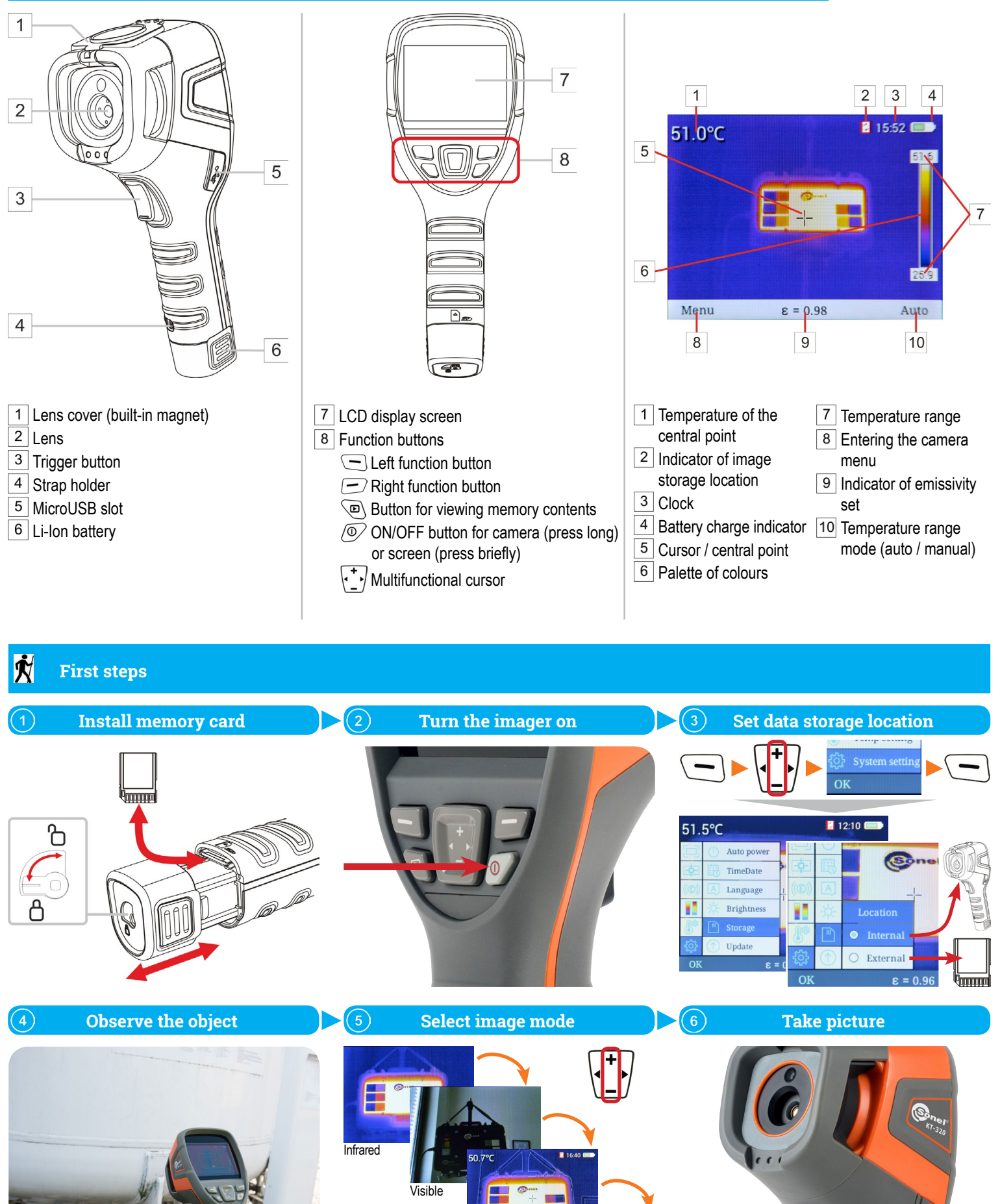

Picture in picture

**Fusion** 

## **Temperature measurement**

Set **emissivity** of the measured object:

- set the value manually or
- **select the material from list.**

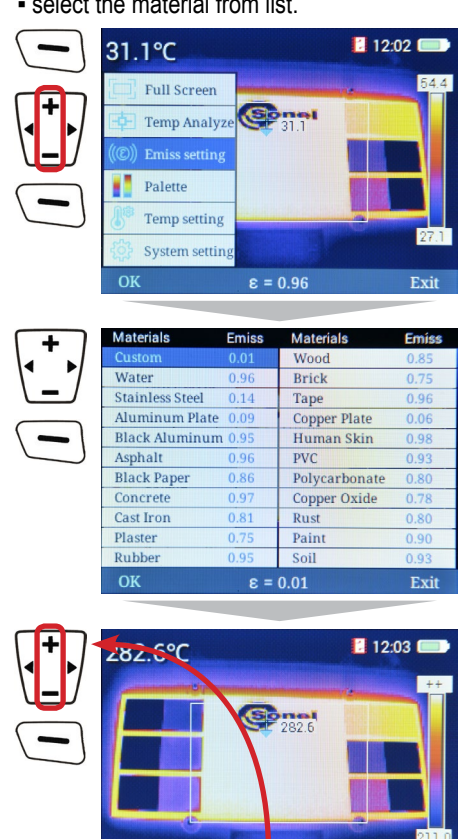

 $\mathbb{E} \varepsilon = 0.96$ 

Use digital **zoom** if necessary. It is available in **full screen mode**.

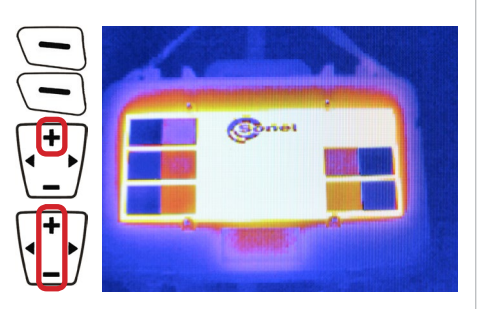

In this mode:

▪ a 1-, 2- and 4-fold zoom is available,

▪ access to any other functions is not possible.

To exit this mode press  $\boxed{-}$ .

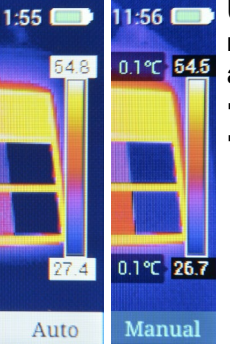

## Using button  $\Box$  set **measurement range adjustment**: ▪ **Auto** - automatic, ▪ **Manual** - set the desired range using

cursor  $\sqrt{-}$  and accept the setting  $(\bigodot)$  OK).

## **Thermoanalysis**

Examine a thermographic image in real time using analytical tools.

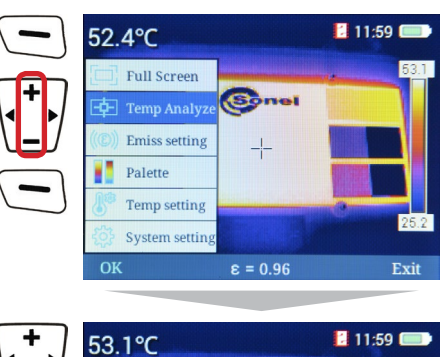

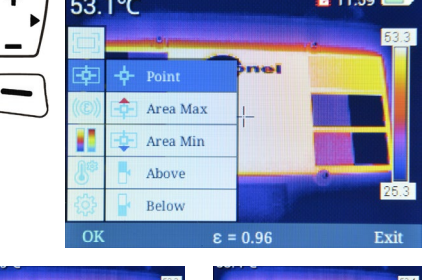

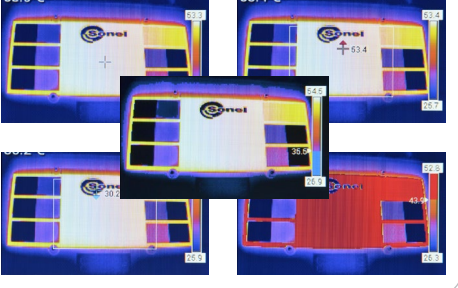

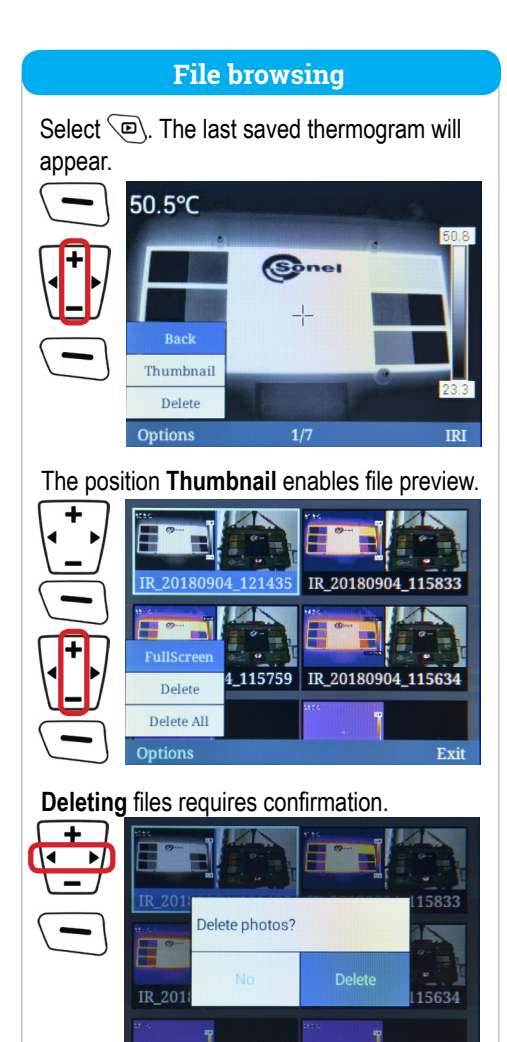

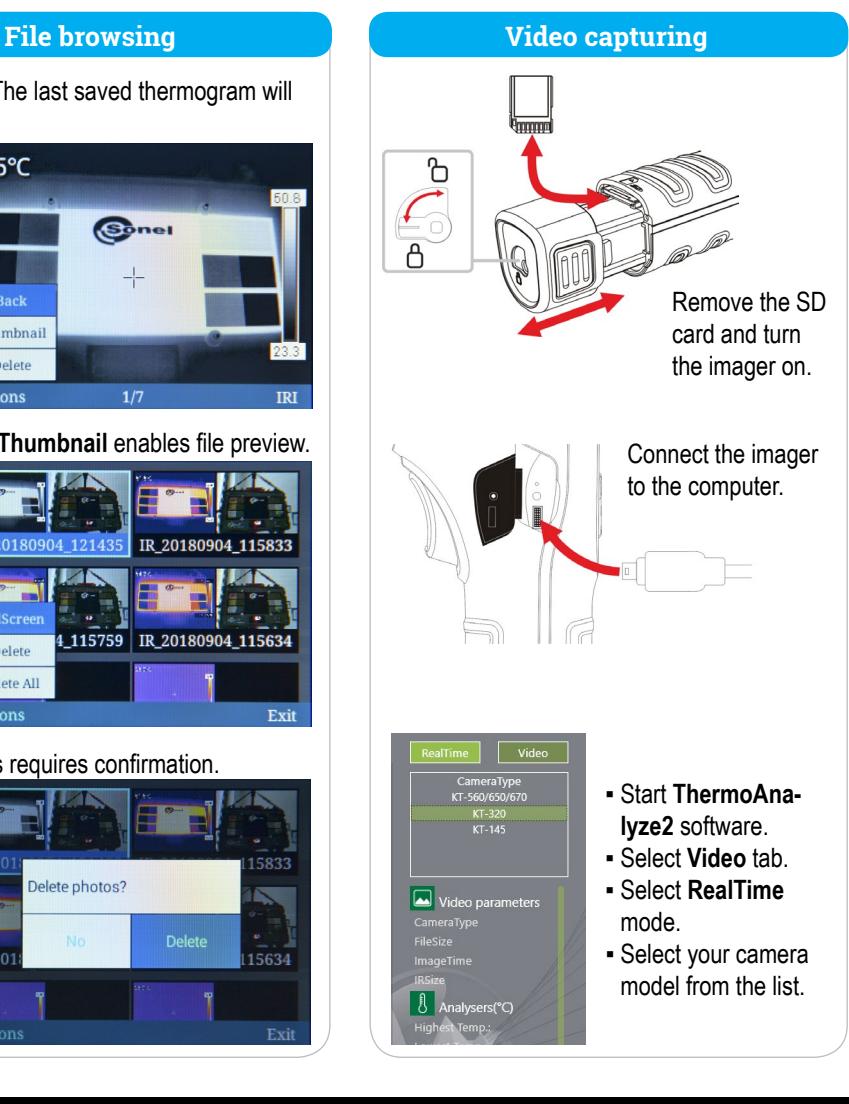

**Setting colour palette** You can change the colour palette of the analyzed image.  $12:04$ 54.4°C Sonel  $\epsilon = 0.96$ Exit **önel®** 

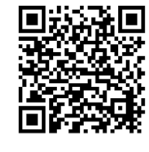

Find more information in the user manual and on our website www.**sonel**.pl/en